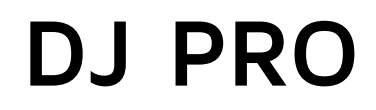

Music is love

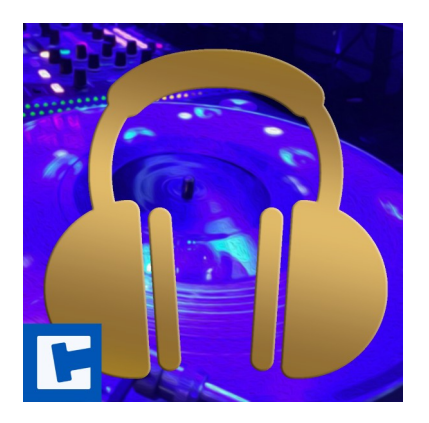

Documentation

Date: 15.03.2024 Version: 2024.1.2

© 2015-2024 **cross**tales LLC [https://www.crosstales.com](https://www.crosstales.com/)

# **Table of Contents**

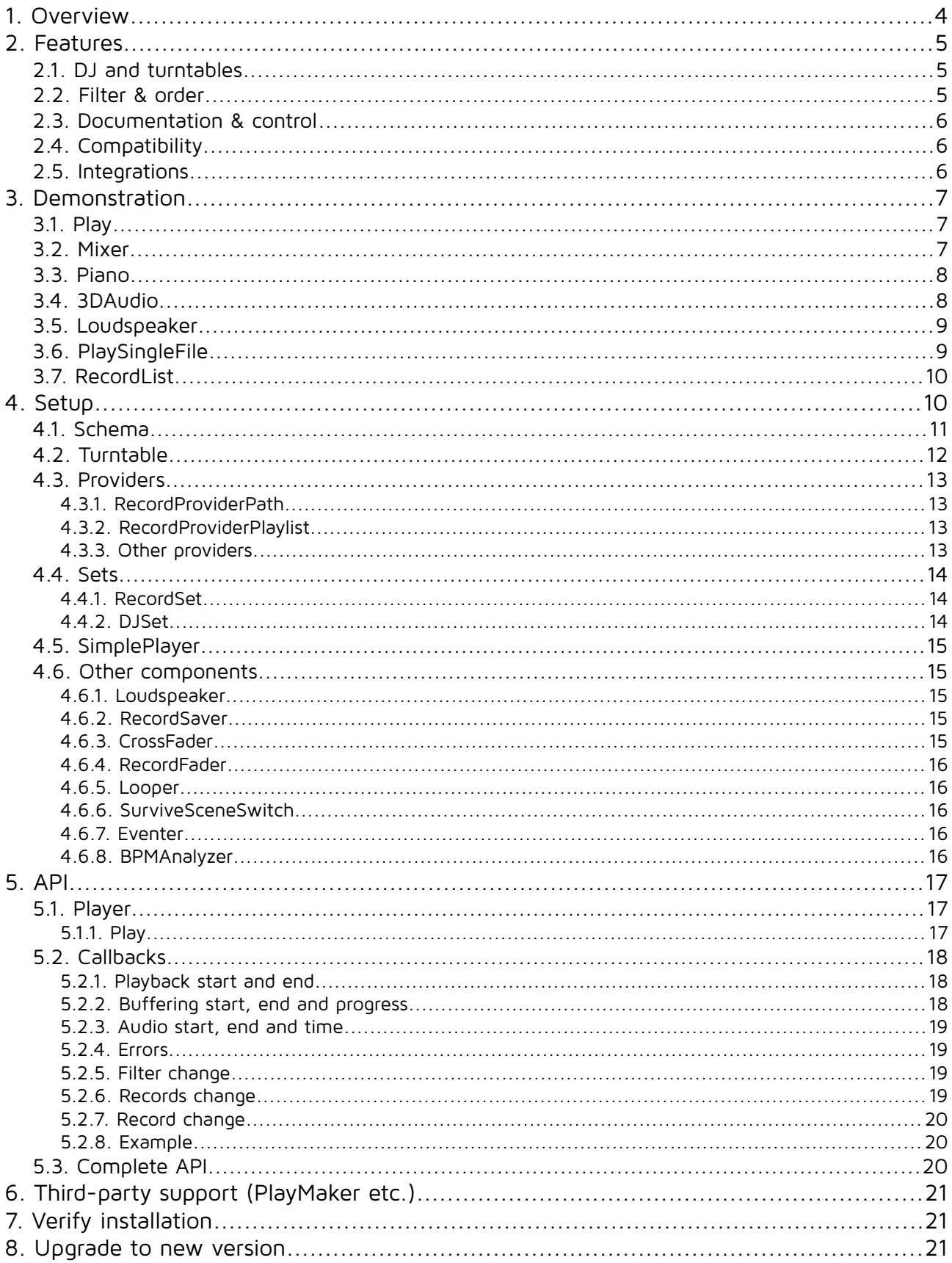

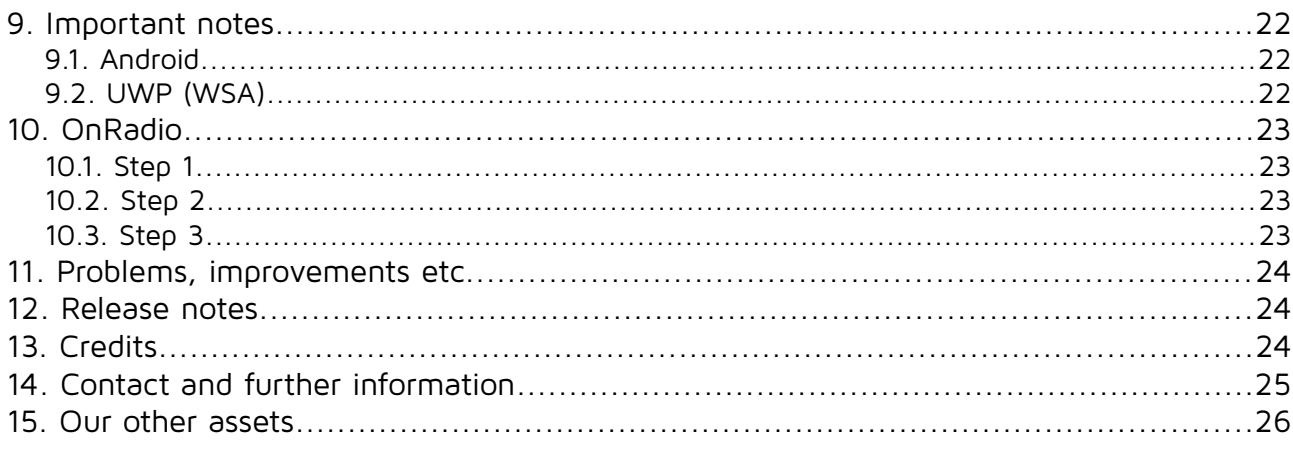

If you have any questions about this asset, send us an email at [dj@crosstales.com](mailto:dj@crosstales.com). Please don't forget to rate it or write a little review - it would be very much appreciated.

# <span id="page-3-0"></span>**1. Overview**

If you ever wanted to listen to your own music within your game, you can do so now. DJ is, simply put, the missing link between Unity and your music-library.

As the name promises, it's a solution to build the music player of your dreams – just like a real DJ. It adds and plays audio files from anywhere inside your application, it's very configurable and you can add as many records, sets and turntables as you wish.

DJ is a must for everyone who loves music!

# <span id="page-4-2"></span>**2. Features**

## **2.1. DJ and turntables**

- <span id="page-4-1"></span>• Support for those **audio formats** on **any platform**:
	- MP3
	- OGG
	- XM
	- IT
	- MOD
	- S3M
	- WAV
	- AIFF
- **Export** audio from a **turntable** or the whole session
- Read the **lyrics** of the **current record**
- Open **Spotify** with the **current record**
- Tune into **multiple turntables** at the **same time** (and blend between records)
- Reads **tags** like **ID3**
- **Reads** and **saves** M3U, PLS and XSPF files
- **Crossfade** between **turntables** and **records**
- **Loop** between **start** and **end** position
- **Events** for certain positions
- Analyze the **BPM** of a record<sup>[1](#page-4-3)</sup>
- **Cache records** to play them with no delay (e.g. a piano)
- **Watchdog** for file system changes
- **Performance**: Very low impact on performance!
- **No limits**: Does survive changing scenes! The music is not interrupted even during a load operation if necessary.

# <span id="page-4-0"></span>**2.2.Filter & order**

**Filter** and **order** (ascending/descending) the **records** by:

- Name
- Title
- Artist
- Album
- Genre
- Rating
- Year
- Duration
- Path
- Size
- Format
- <span id="page-4-3"></span>1 Not supported for MP3-audio in standalone builds and the Unity Editor

## **2.3. Documentation & control**

- <span id="page-5-2"></span>• **Test** all audio **records** inside the **editor**
- Powerful **[API](https://www.crosstales.com/media/data/assets/DJ/api/)** for **maximum control**
- Detailed **demo scenes**
- Comprehensive **documentation** and **support**
- Full **source code** (including libraries)

## **2.4. Compatibility**

- <span id="page-5-1"></span>• Supports **all build platforms**
- Works with **Windows**, **Mac** and **Linux editors**
- Compatible with **Unity 2019.4 2023**
- Supports **AR** and **VR**
- **C# delegates** and **Unity events**
- • **[OnRadio](https://dar.fm/upgrade.php#radiopro)** integration for song art
- Works great with **[Radio](https://assetstore.unity.com/packages/slug/32034?aid=1011lNGT)**
- Works with **[Online Check](https://assetstore.unity.com/packages/slug/74688?aid=1011lNGT)**
- Works with **[File Browser](https://assetstore.unity.com/packages/slug/98713?aid=1011lNGT)**

#### **2.5.Integrations**

- <span id="page-5-0"></span>• [Audio Visualizer](https://assetstore.unity.com/packages/slug/47866?aid=1011lNGT)
- • [Complete Sound Suite](https://assetstore.unity.com/packages/slug/19994?aid=1011lNGT)
- • [PlayMaker](https://assetstore.unity.com/packages/slug/368?aid=1011lNGT)
- • [Visualizer Studio](https://assetstore.unity.com/packages/slug/1761?aid=1011lNGT)
- • [Apollo Visualizer Kit](https://assetstore.unity.com/packages/slug/59035?aid=1011lNGT)
- • [Rhythm Visualizator](https://assetstore.unity.com/packages/slug/88041?aid=1011lNGT)
- • [Volumetric Audio](https://assetstore.unity.com/packages/slug/17125?aid=1011lNGT)

# <span id="page-6-2"></span>**3. Demonstration**

The asset comes with many demo scenes to show the main usage.

# <span id="page-6-1"></span>**3.1. Play**

This demo scene shows how to play audio records from given sources.

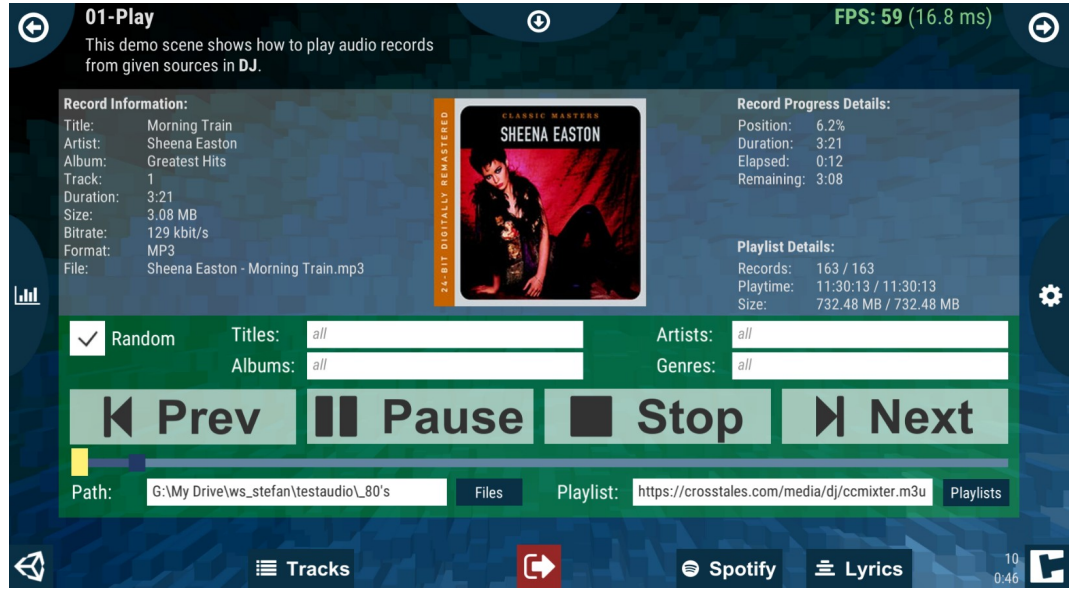

## <span id="page-6-0"></span>**3.2. Mixer**

This demo scene shows how to play and mix multiple **Turntables** at the same time.

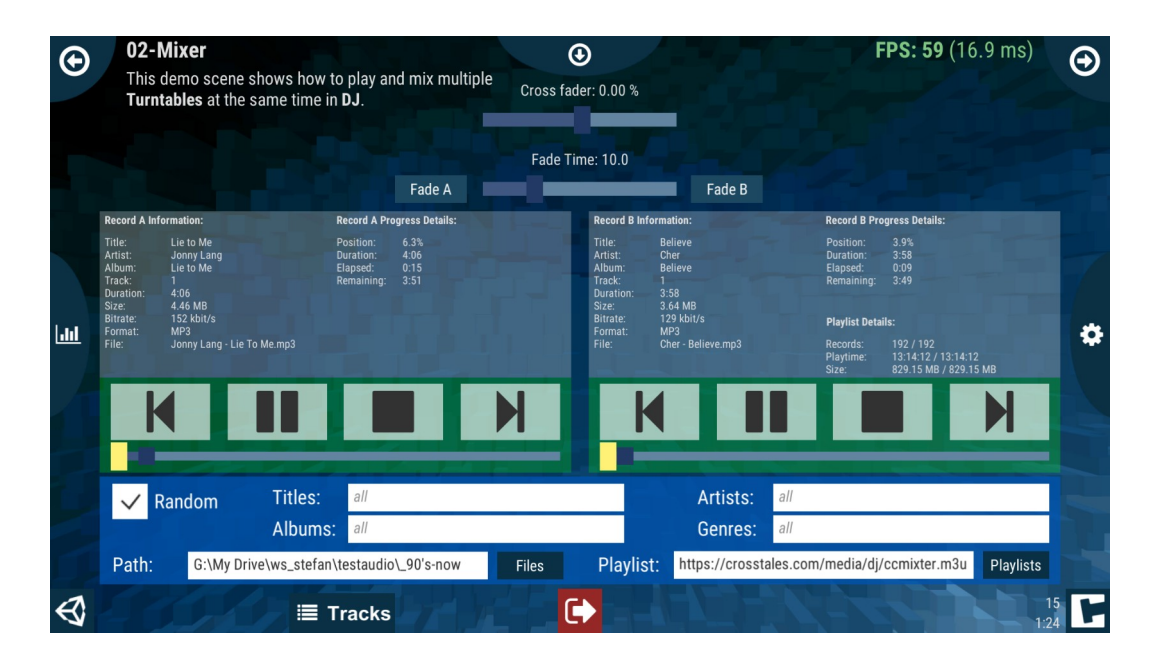

## <span id="page-7-1"></span>**3.3. Piano**

This scene demonstrates a small piano with 12 **Turntables**. The audio is cached after the first usage.

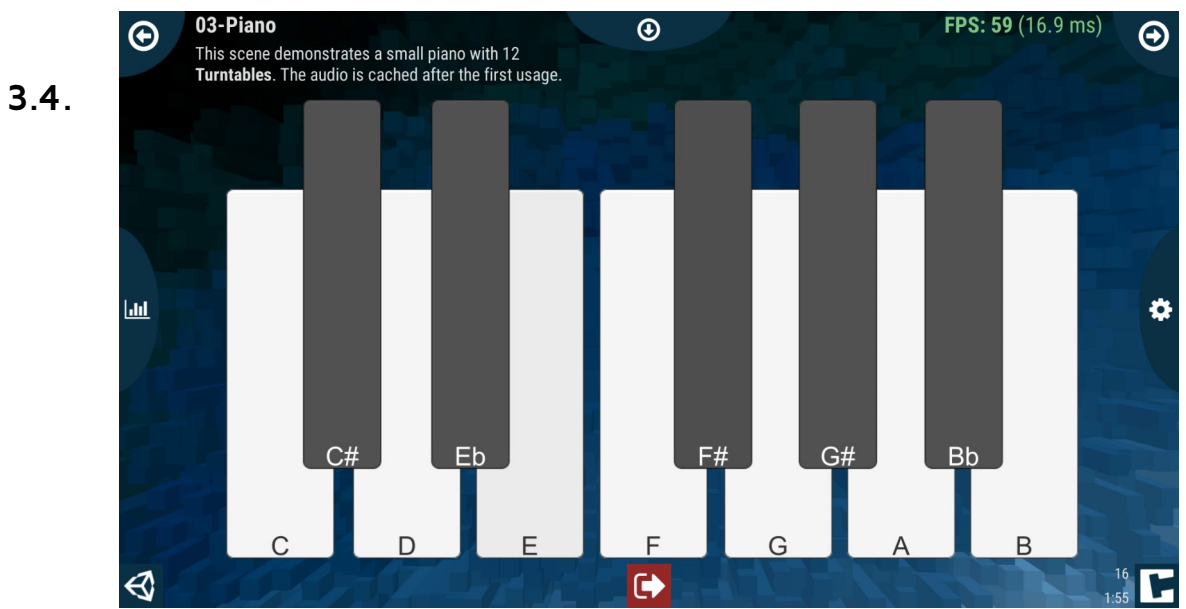

# <span id="page-7-0"></span>**3DAudio**

This scene demonstrates 3D positioned audio with 4 different **Turntables**.

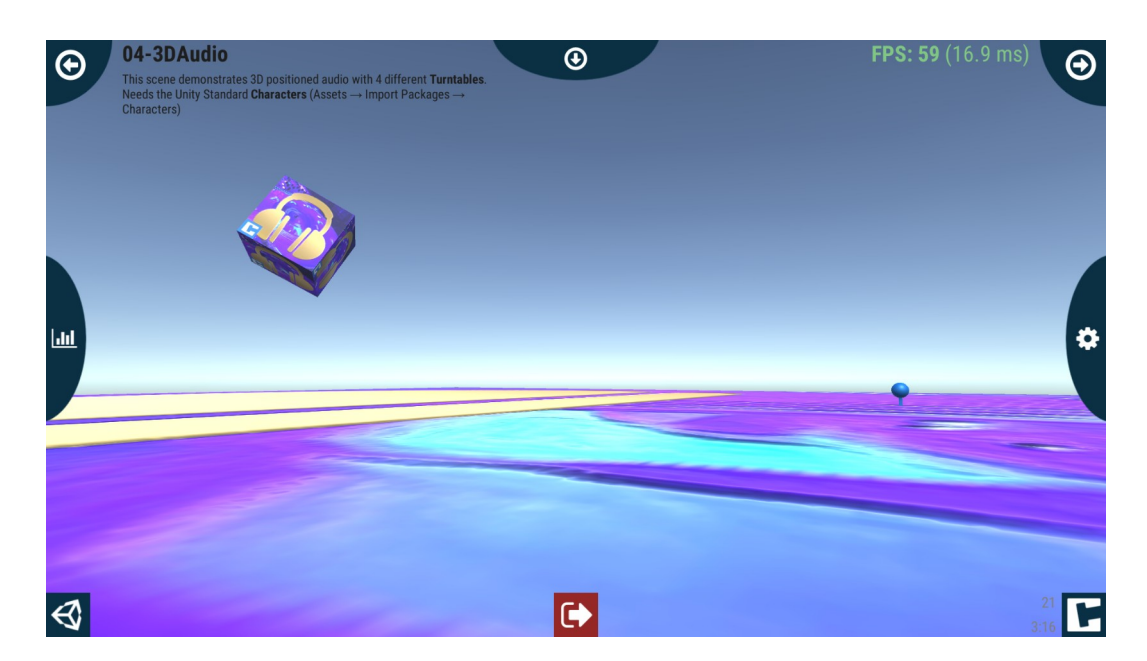

Needs the [Unity Standard Assets-](https://assetstore.unity.com/packages/slug/32351?aid=1011lNGT)package.

# <span id="page-8-1"></span>**3.5. Loudspeaker**

This scene demonstrates 3D positioned audio with one origin **Turntable** and 4 **Loudspeakers**.

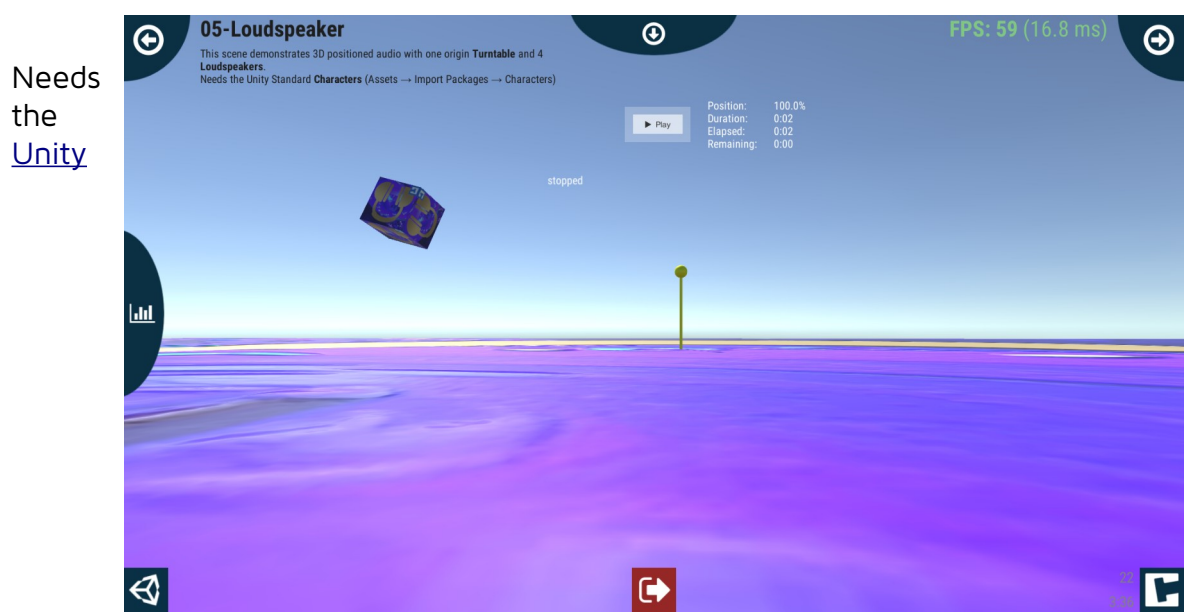

[Standard Assets](https://assetstore.unity.com/packages/slug/32351?aid=1011lNGT)-package.

# <span id="page-8-0"></span>**3.6. PlaySingleFile**

This demo scene shows to play a single audio record with a Turntable.

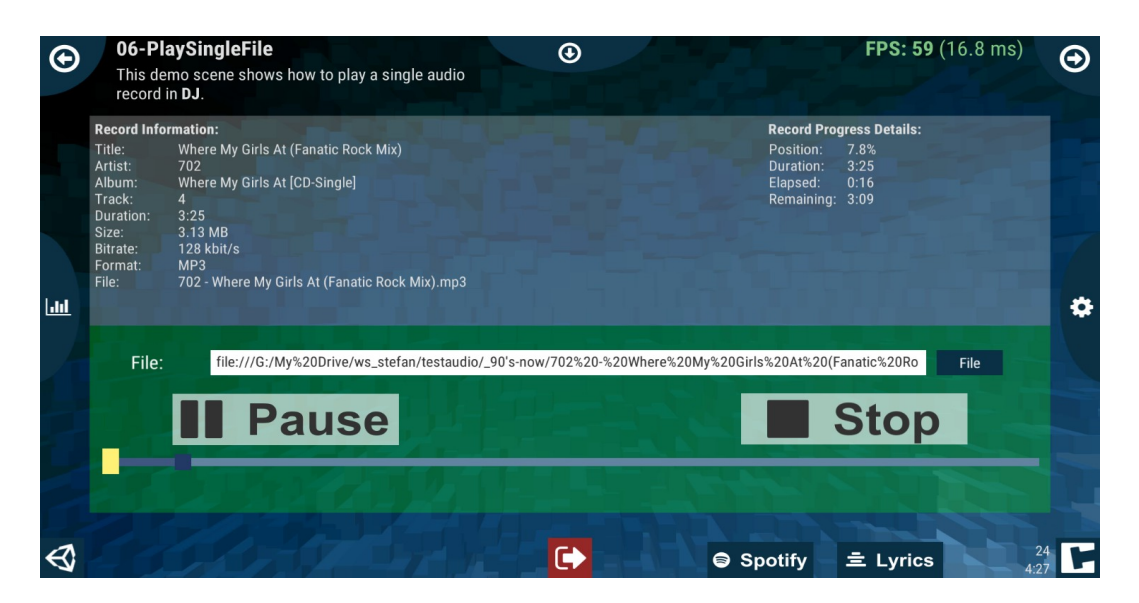

# <span id="page-9-0"></span>**3.7. RecordList**

This demo scene shows how to play records with a Turntable.

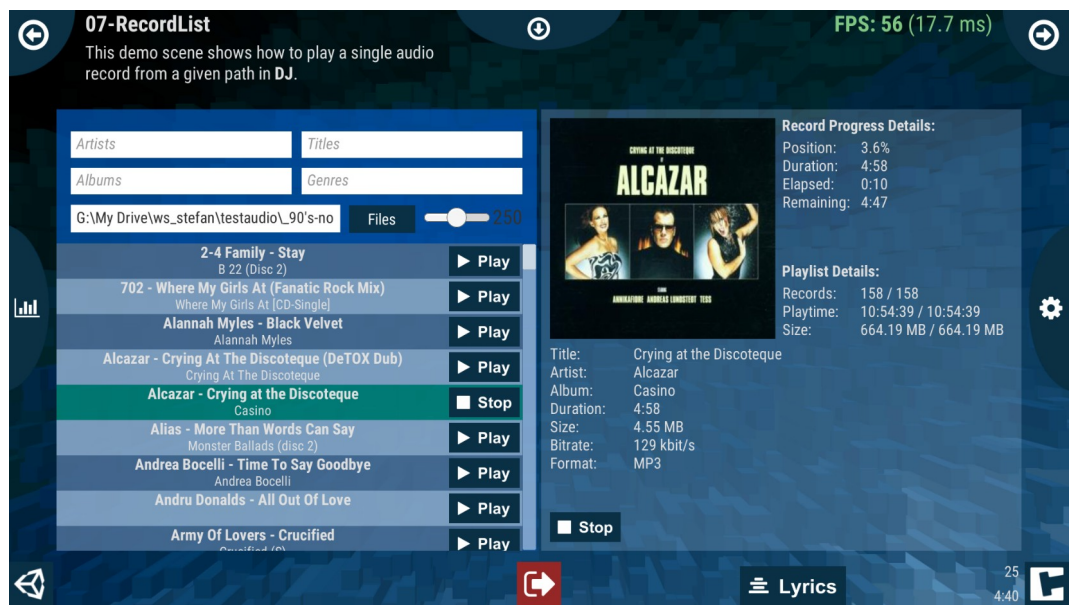

# <span id="page-9-1"></span>**4. Setup**

"DJ PRO" has global settings under "Edit\Preferences..." and under "Tools\DJ PRO\ Configuration...":

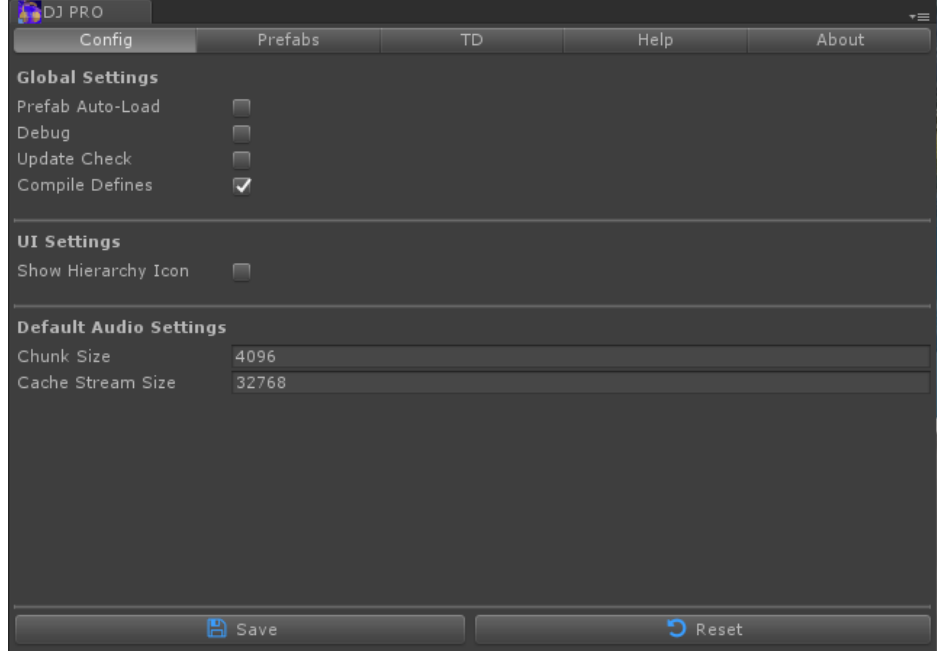

# <span id="page-10-0"></span>**4.1. Schema**

The following graphic explains the relationships between all relevant components:

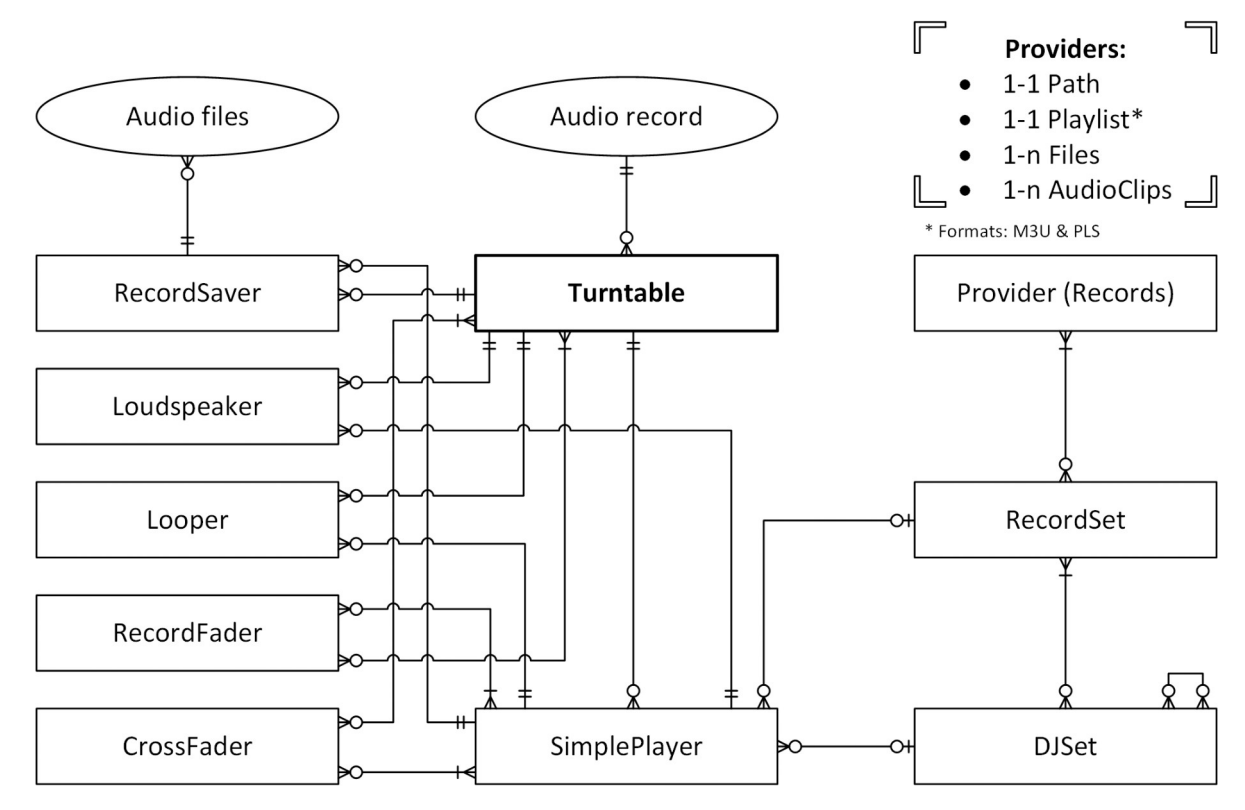

# <span id="page-11-0"></span>**4.2.Turntable**

There are four ways to use a single turntable:

- 1. Add the prefab **Turntable** from Assets/Plugins/crosstales/DJ/Resources/Prefabs to the scene
- 2. Or go to Tools => DJ PRO=> Prefabs => **Turntable**
- 3. Right-click in the hierarchy-window => DJ PRO => **Turntable**
- 4. Add it from the Prefabs-tab:

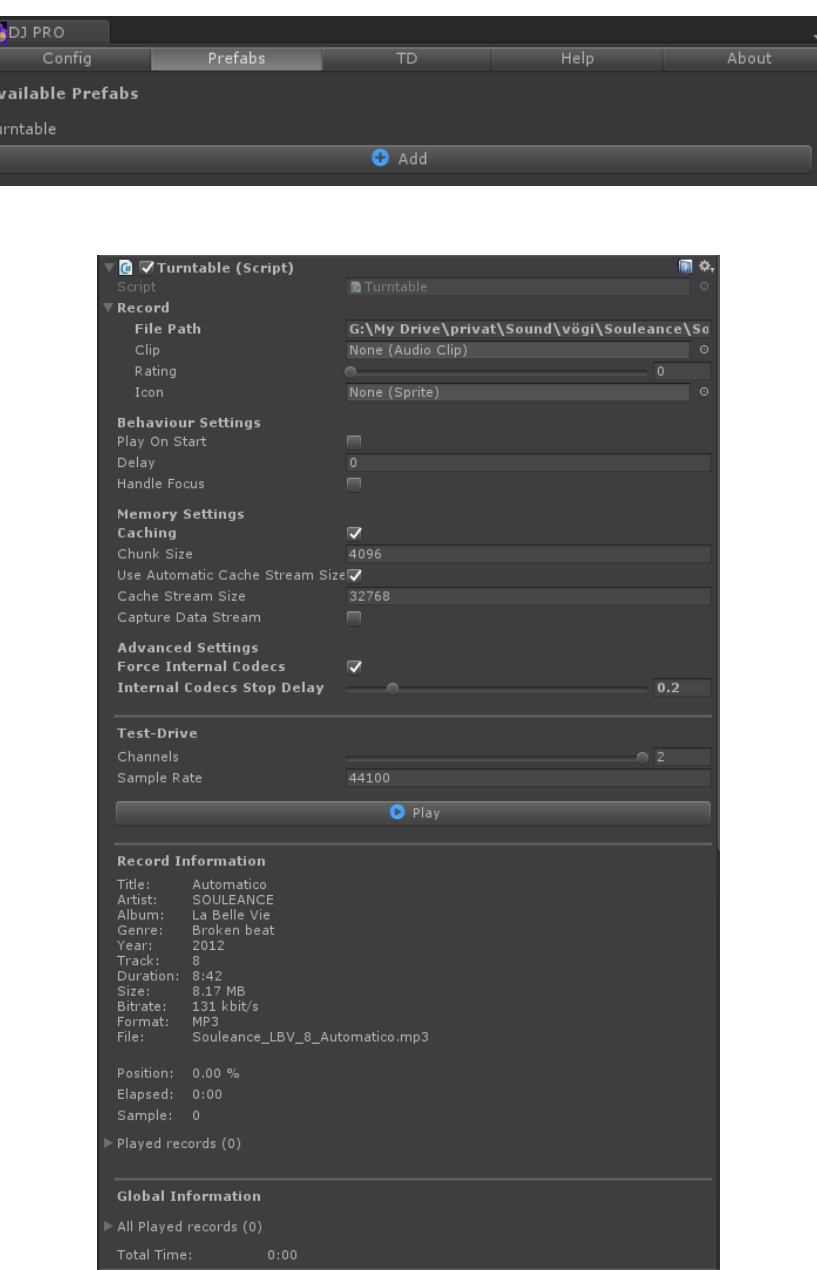

Just enter a file in "File Path" and you're good to go.

### <span id="page-12-3"></span>**4.3. Providers**

There are two different types of providers:

#### <span id="page-12-2"></span>**4.3.1. RecordProviderPath**

This provider scans a path for audio files.

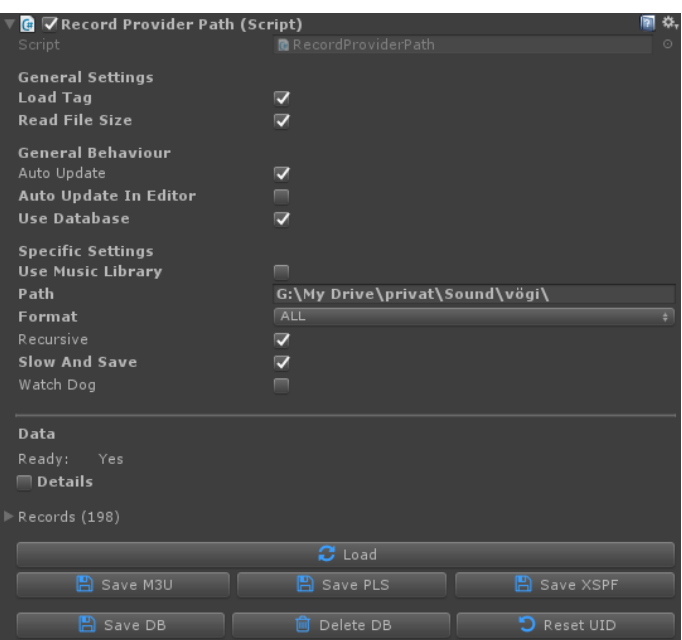

#### <span id="page-12-1"></span>**4.3.2. RecordProviderPlaylist**

This provider reads a playlist file (M3U/PLS) with all audio files.

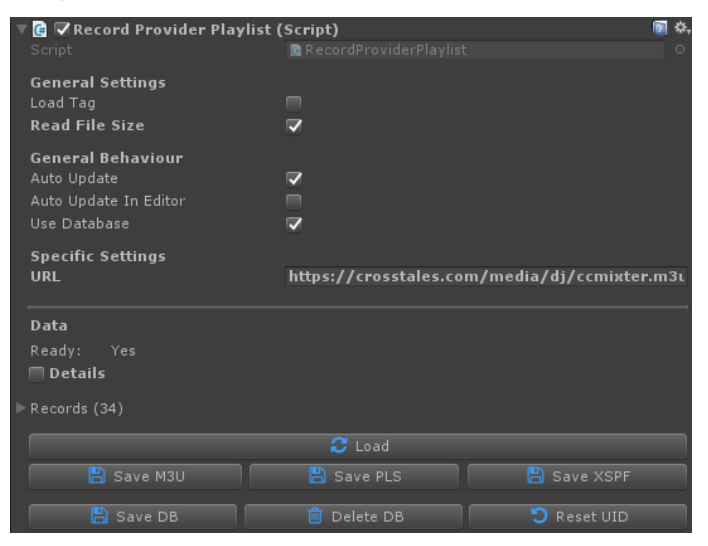

#### <span id="page-12-0"></span>**4.3.3. Other providers**

RecordProviderClip and RecordProviderFile manage a list of records.

## <span id="page-13-2"></span>**4.4. Sets**

There are two different types of sets:

#### <span id="page-13-1"></span>**4.4.1. RecordSet**

This set consists of 1-n providers.

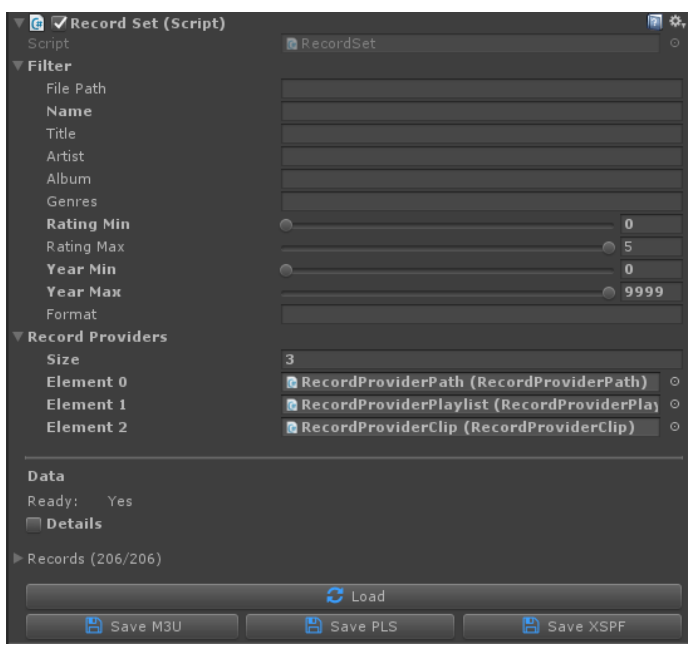

## <span id="page-13-0"></span>**4.4.2. DJSet**

This set consists of 1-n sets.

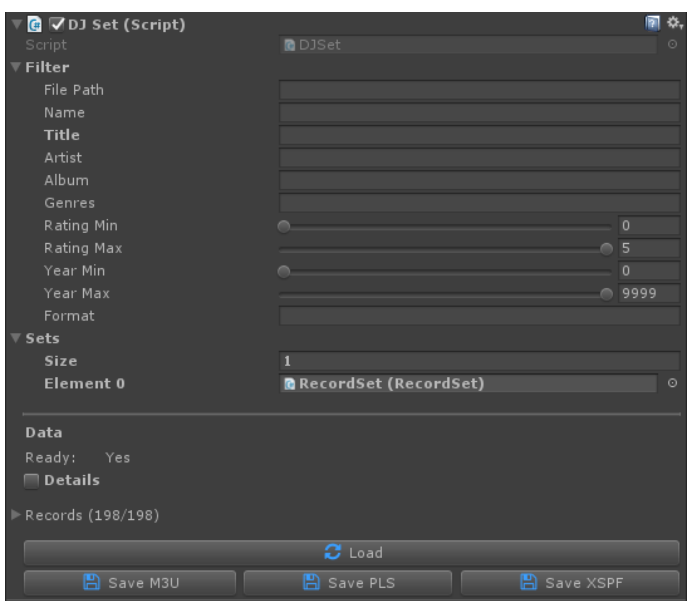

# <span id="page-14-4"></span>**4.5. SimplePlayer**

The "SimplePlayer" combines a "Turntable" and a "Set" and offers functions like "play next record" etc.

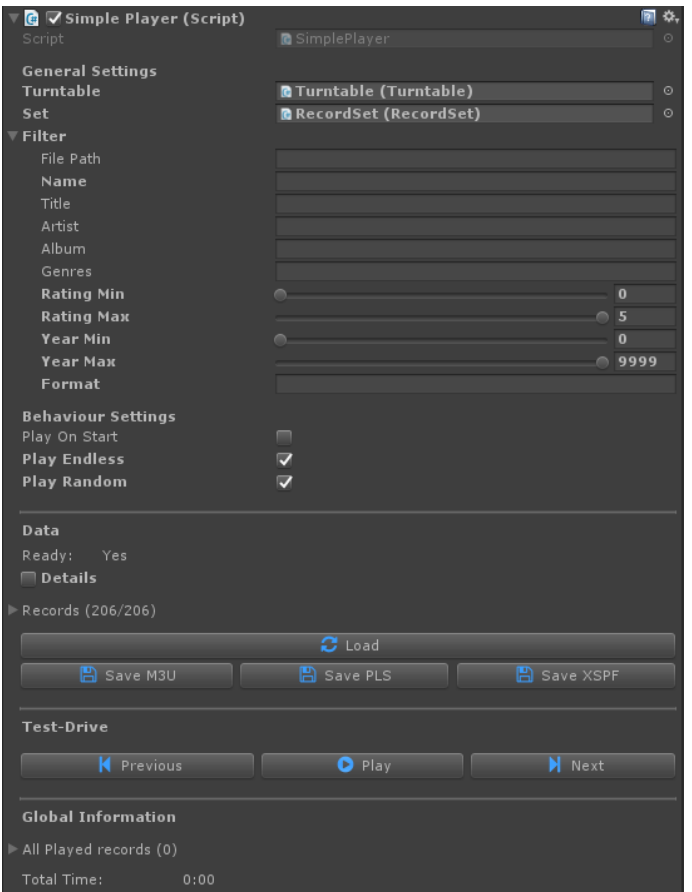

## <span id="page-14-3"></span>**4.6.Other components**

The other components can be added in the same way as "Turntable"

#### <span id="page-14-2"></span>**4.6.1. Loudspeaker**

This is useful to use the same player on multiple locations in the game.

#### <span id="page-14-1"></span>**4.6.2.RecordSaver**

Allows to save songs from a player as WAV files.

#### <span id="page-14-0"></span>**4.6.3. CrossFader**

Allows to fade between two players.

#### <span id="page-15-4"></span>**4.6.4. RecordFader**

Allows to fade between records via two players.

#### <span id="page-15-3"></span>**4.6.5. Looper**

Allows to set loop points in a record.

#### <span id="page-15-2"></span>**4.6.6.SurviveSceneSwitch**

Allows any Unity gameobject to survive a scene switch. This is especially useful to keep the music playing while loading a new scene.

#### <span id="page-15-1"></span>**4.6.7. Eventer**

Allows to set event points in a record.

#### <span id="page-15-0"></span>**4.6.8.BPMAnalyzer**

Analyze the BPM of an audio record.

This is **not supported** for **MP3**-audio in **standalone builds** and in the **Unity editor**.

# <span id="page-16-2"></span>**5. API**

The asset contains various classes and methods. The most important ones are explained here.

Make sure to **include** the **name space** in the relevant source files:

using Crosstales.DJ;

## <span id="page-16-1"></span>**5.1. Player**

These are the important methods for the different players (**Turntable** and **SimplePlayer**).

#### <span id="page-16-0"></span>**5.1.1. Play**

**TBD – add all classes and methods**

<span id="page-17-2"></span>There are various callbacks available. Subscribe them in the "Start"-method and unsubscribe in "OnDestroy".

<span id="page-17-1"></span>**5.2.1. Playback start and end**

PlaybackStart(Record record); PlaybackStart OnPlaybackStart;

Triggered whenever the playback starts.

PlaybackEnd(Record record); PlaybackEnd OnPlaybackEnd; Triggered whenever the playback ends.

<span id="page-17-0"></span>**5.2.2. Buffering start, end and progress** BufferingStart(Record record);

BufferingStart OnBufferingStart;

Triggered whenever the buffering starts.

BufferingEnd(Record record); BufferingEnd OnBufferingEnd; Triggered whenever the buffering ends.

BufferingProgressUpdate(Record record, float progress); BufferingProgressUpdate OnBufferingProgressUpdate;

Triggered whenever the buffering progress changes.

<span id="page-18-3"></span>**5.2.3. Audio start, end and time** AudioStart(Record record); AudioStart OnAudioStart; Triggered whenever the audio starts.

AudioEnd(Record record); AudioEnd OnAudioEnd; Triggered whenever the audio ends.

AudioPlayTimeUpdate(Record record, float playtime); AudioPlayTimeUpdate OnAudioPlayTimeUpdate;

Triggered whenever the audio playtime changes.

#### <span id="page-18-2"></span>**5.2.4. Errors**

ErrorInfo(Record record, string info); ErrorInfo OnErrorInfo;

Triggered whenever an error occurs.

#### <span id="page-18-1"></span>**5.2.5. Filter change**

Callback for **Sets** and **SimplePlayer**.

#### FilterChange(); FilterChange OnFilterChange;

Triggered whenever a filter changes.

#### <span id="page-18-0"></span>**5.2.6.Records change**

Callback for **Sets** and **SimplePlayer**.

### RecordsChange();

#### RecordsChange OnRecordsChange;

Triggered whenever a the audio records change.

```
5.2.7. Record change
```
Callback for **SimplePlayer**.

```
RecordChange(Record record);
RecordChange OnRecordChange;
```
Triggered whenever another record is played.

```
5.2.8.Example
void Start() {
  // Subscribe event listeners
  Turntable.OnPlaybackStart += playBackStart;
  Turntable.OnPlaybackEnd += playBackEnd;
  Turntable.OnAudioPlayTimeUpdate += audioPlayTime;
}
void OnDestroy() {
  // Unsubscribe event listeners
  Turntable.OnPlaybackStart -= playBackStart;
  Turntable.OnPlaybackEnd -= playBackEnd;
  Turntable.OnAudioPlayTimeUpdate -= audioPlayTime;
}
private void playBackStart(Record record) {
 Debug.Log("Playback started");
}
private void playBackEnd(Record record) {
 Debug.Log("Playback ended");
}
private void audioPlayTime(Record record, float playtime) {
 Debug.Log("Playtime: " + Helper.FormatSecondsToHourMinSec(playtime));
}
```
## <span id="page-19-0"></span>**5.3. Complete API**

**Please read the [DJ-api.pdf](https://www.crosstales.com/media/data/assets/DJ/DJ-api.pdf) for more details.**

# <span id="page-20-2"></span>**6. Third-party support (PlayMaker etc.)**

"DJ PRO" supports various assets from other publishers. Please import the desired packages from "Assets/Plugins/crosstales/DJ/3rd party".

# <span id="page-20-1"></span>**7. Verify installation**

Check if DJ is installed:

#if CT\_DJ

```
Debug.Log("DJ installed: " + Util.Constants.ASSET_VERSION);
```
#else

```
Debug.LogWarning("DJ NOT installed!");
```
#endif

# <span id="page-20-0"></span>**8. Upgrade to new version**

Follow this steps to upgrade the version of "DJ PRO":

- 1. Update "DJ PRO" to the latest version from the "Unity AssetStore"
- 2. Inside the project in Unity, go to menu "File" => "New Scene"
- 3. Delete the "Assets/Plugins/crosstales/DJ" folder from the Project-view
- 4. Import the latest version from the "Unity AssetStore"

# <span id="page-21-2"></span>**9. Important notes**

# <span id="page-21-1"></span>**9.1. Android**

Android 10 and higher needs additional permissions to read the file system. Add this attribute to "AndroidManifest.xml":

```
<manifest ... >
   <application android:requestLegacyExternalStorage="true" ... >
     ...
   </application>
</manifest>
```
**Or even better** - install "Runtime File Browser" to get full access to the filesystem: <https://assetstore.unity.com/packages/slug/113006?aid=1011lNGT>

# <span id="page-21-0"></span>**9.2. UWP (WSA)**

UWP is a sandboxed system, this means, it's not allowed to browse the file system or read any files from your local machine without user consent.

This means, the user has to select a file or path with a NATIVE file selector and it will work.

Therefore, we recommend to use our [File Browser PRO.](https://assetstore.unity.com/packages/slug/98713?aid=1011lNGT)

# <span id="page-22-3"></span>**10. OnRadio**

OnRad.io has a massive radio station search engine that plugs into DJ PRO providing a wide array of audio to enrich any game play.

There's an infinite way to play music by artist, song title, genres or stations that provide players great audio satisfaction.

OnRad.io is an annual service that maintains a list of 100'000 radio stations that are constantly changing.

As an OnRad.io customer you can rely on our meticulously maintained station list and a unique search engine that allows for searching by song or artist as the songs are played on radio.

All customers receive a unique partner token then will allow for queries that can look up song or station data and get streaming URLs so those stations can be played inside any Unity app using DJ PRO.

There are 3 price tiers for the OnRad.io for DJ PRO based on the number of DAILY API queries desired. To enable OnRad.io service follow these steps:

## <span id="page-22-2"></span>**10.1. Step 1**

Purchase the desired OnRad.io tier from<https://dar.fm/upgrade.php#radiopro>

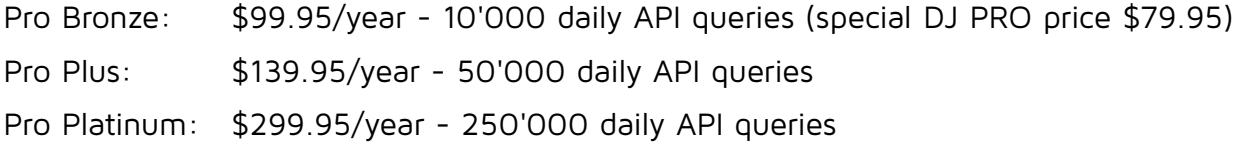

# <span id="page-22-1"></span>**10.2. Step 2**

Email [sales@dar.fm](mailto:sales@dar.fm) with your receipt number requesting a partner token for DJ PRO.

### <span id="page-22-0"></span>**10.3. Step 3**

Insert the partner token received in Step 2 into DJ PRO to enable full access to OnRad.io.

# <span id="page-23-2"></span>**11.Problems, improvements etc.**

If you encounter any problems with this asset, just [send us an email](mailto:dj@crosstales.com) with a problem description and the invoice number and we will try to solve it.

We will try and make a version for all platforms as well, please bear with us.

# <span id="page-23-1"></span>**12. Release notes**

See "VERSIONS.txt" under "Assets/Plugins/crosstales/DJ/Documentation" or online: <https://crosstales.com/media/data/assets/DJ/VERSIONS.txt>

# <span id="page-23-0"></span>**13. Credits**

"DJ PRO" uses modified versions of:

- • [NAudio 1.7.2](https://github.com/naudio/NAudio)
- • [NLayer 1.1.0](https://github.com/naudio/NLayer)
- • [NVorbis 0.8.4](https://github.com/NVorbis/NVorbis)
- • [TagLib-sharp 2.1.0.0](https://github.com/mono/taglib-sharp)

The search is provided by [Spotify](https://www.spotify.com/).

The lyrics are provided by **[AZLyrics](https://www.azlyrics.com/)**.

The audio files for the demos are from [CC Mixter](http://dig.ccmixter.org/free).

The song art API is provided by [OnRadio](http://onrad.io/).

The icons are based on [Font Awesome.](https://fontawesome.io/)

We aren't affiliated to those companies.

Improvements for the M3U-parser: Robert Bragg

# <span id="page-24-0"></span>**14. Contact and further information**

**cross**tales LLC Schanzeneggstrasse 1 CH-8002 Zürich

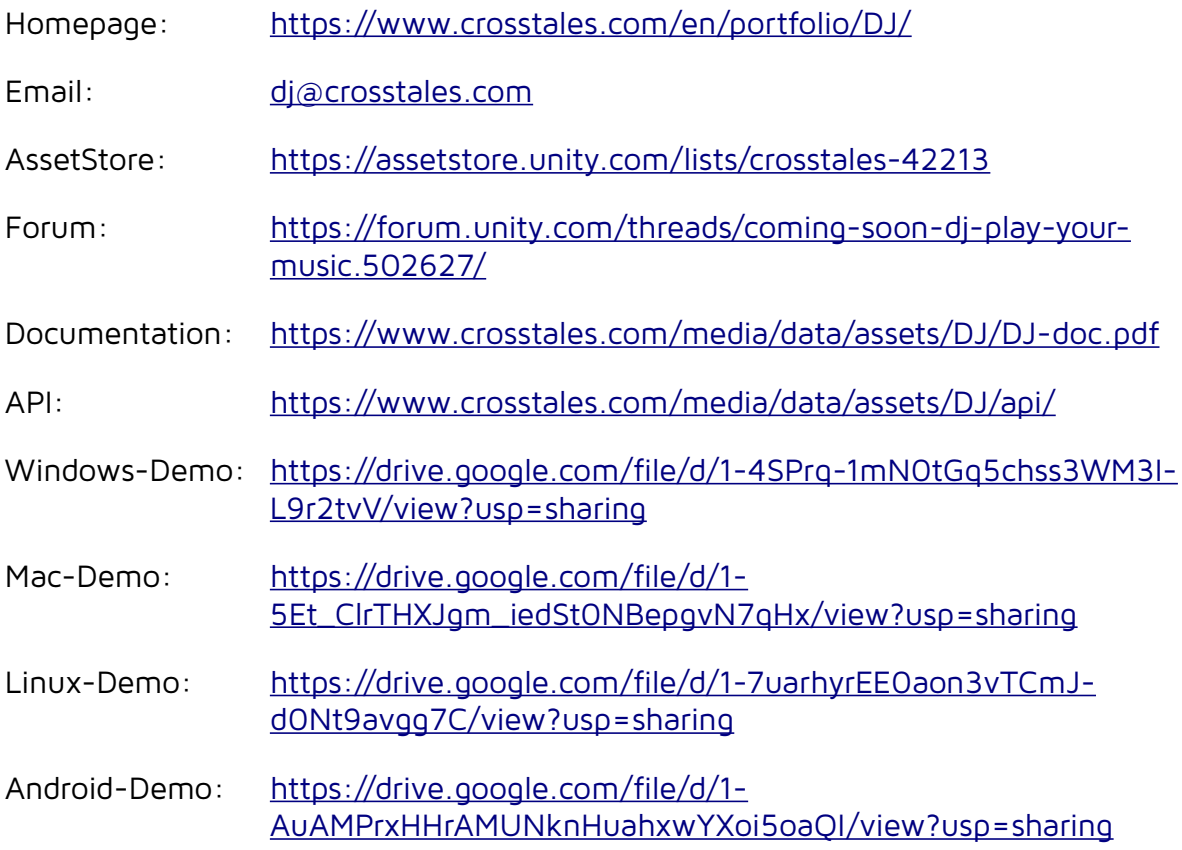

# <span id="page-25-0"></span>**15. Our other assets**

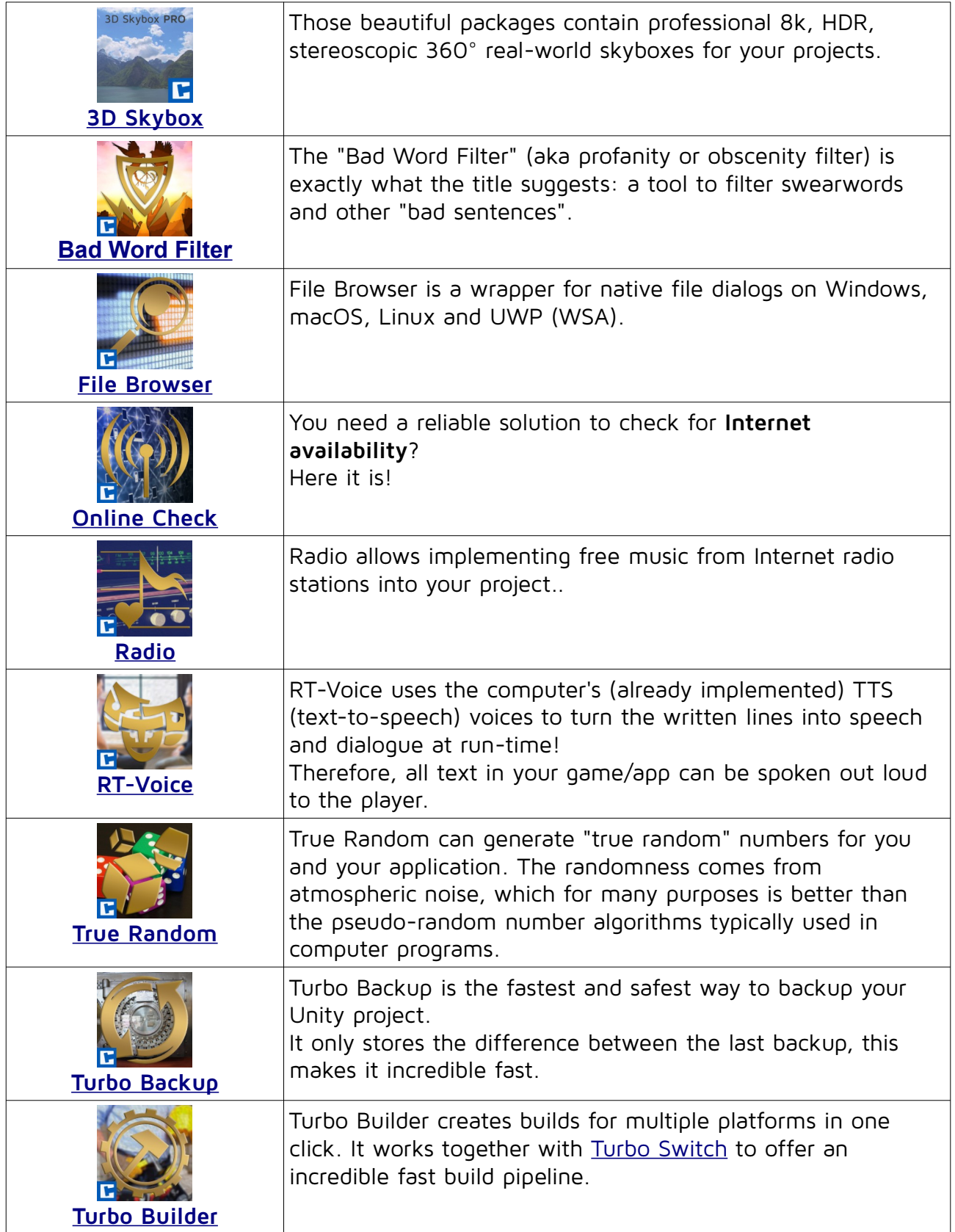

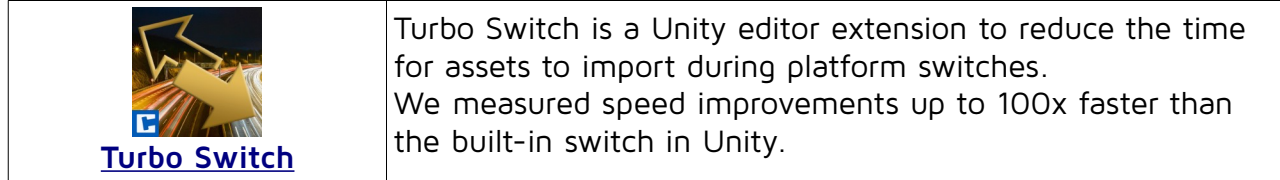